## **Budget Holder Tasks: Invoice Control Exceeded**

Tasks can be found in the top right corner of the screen:

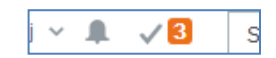

When you click on the Tick, a list of outstanding tasks will be displayed. This example shows the user has three tasks to action.

An out of tolerance task will be generated where an invoice exceeds the approved order amount by 5% or £500. Differences of over 5% but less than £10 will not be sent for further approval.

Click on the task to view the invoice and associated order.

Budget Holder Approval Invoice Control Exceeded (2)

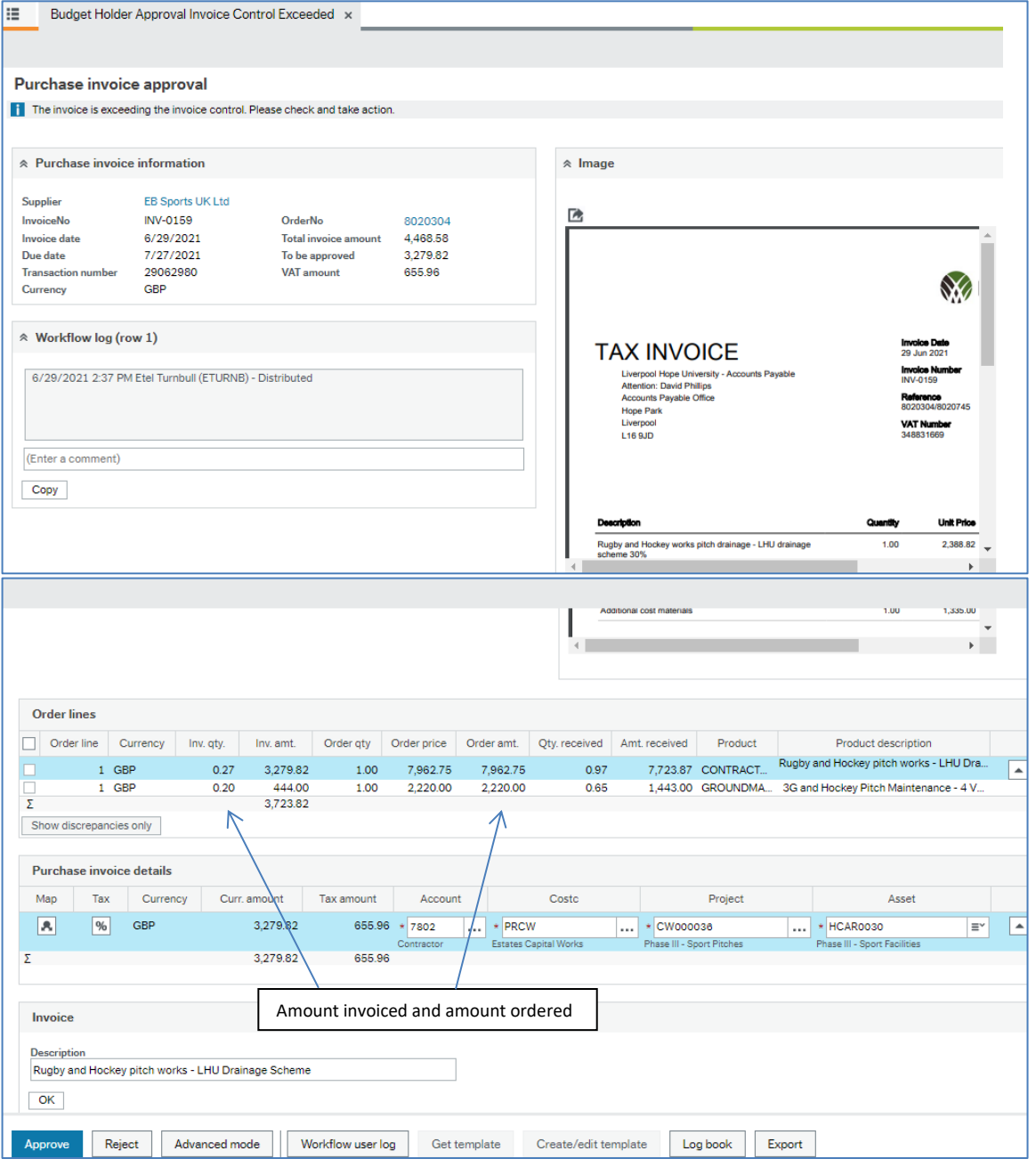

- An image of the invoice will be displayed along with summary details at the top of the screen.
- The Order lines show the amount of the invoice and the amount of the order.
- To approve the discrepancy, click on Approve.
- Rejecting a discrepancy will send a task back to the original requisitioner to resolve.